Orientações sobre consulta do número de patrimônio no STP

## Situação 01:

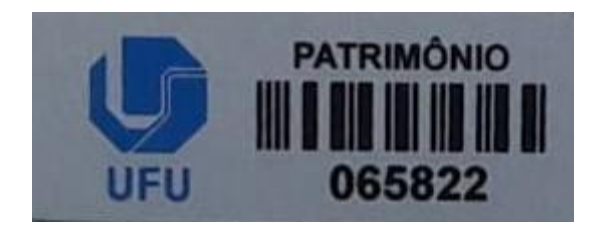

Quando o número da plaqueta de patrimônio iniciar em "0" ou tiver cinco números: Digite o número no campo "Código de barra". Não é necessário indicar a empresa.

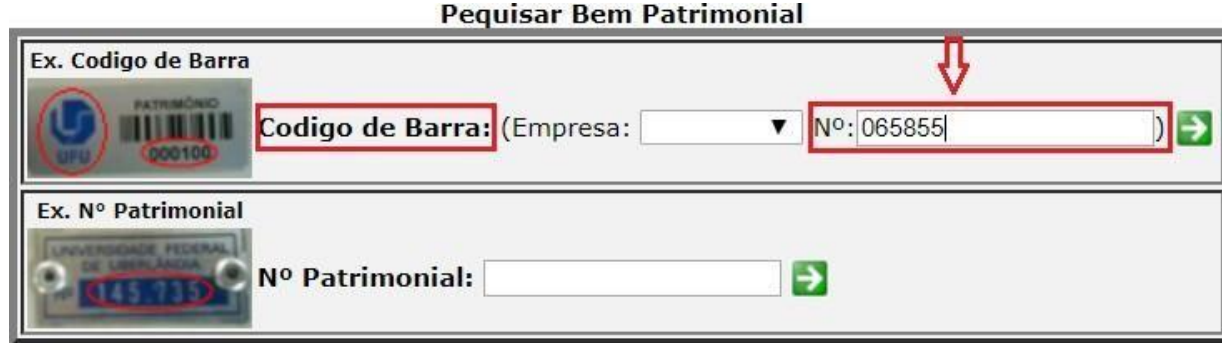

Situação 02:

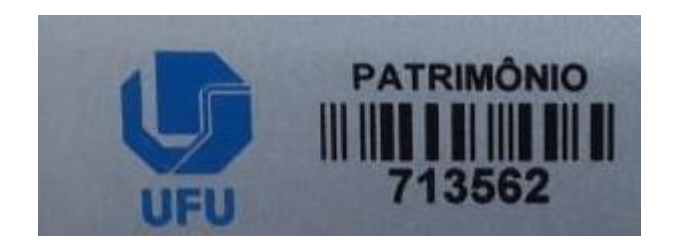

Quando a plaqueta de patrimônio tiver 6 números e não iniciar com "0": Digite o número no campo "Nº Patrimonial".

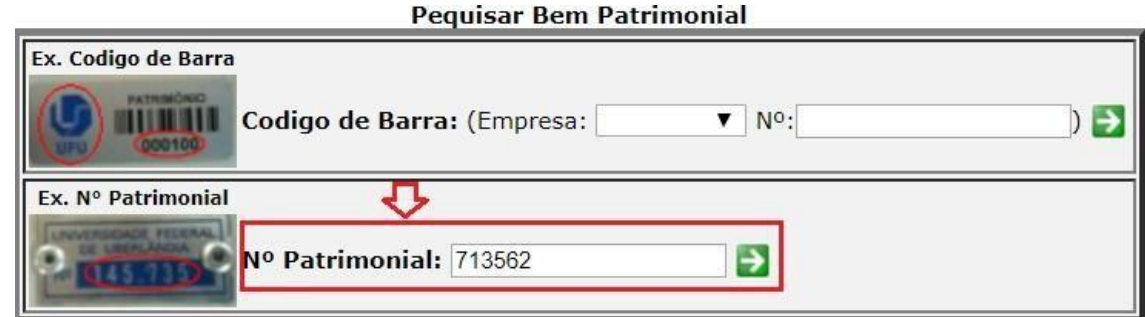

Quando o bem tiver duas plaquetas: Verifique qual número bate com a descrição do material

## Situação 03:

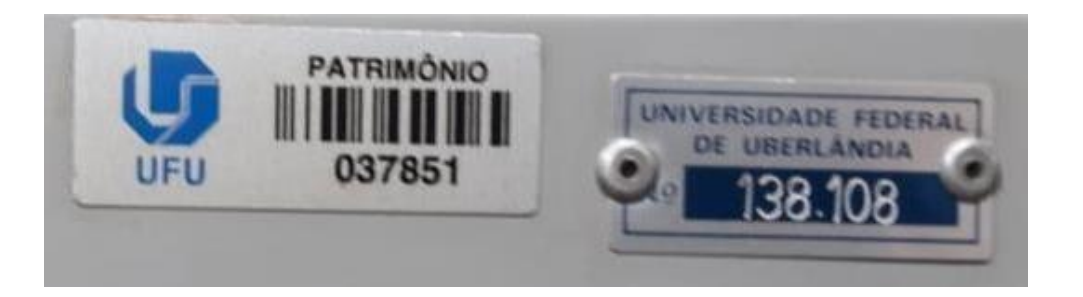

## Situação 04:

F21110001/101

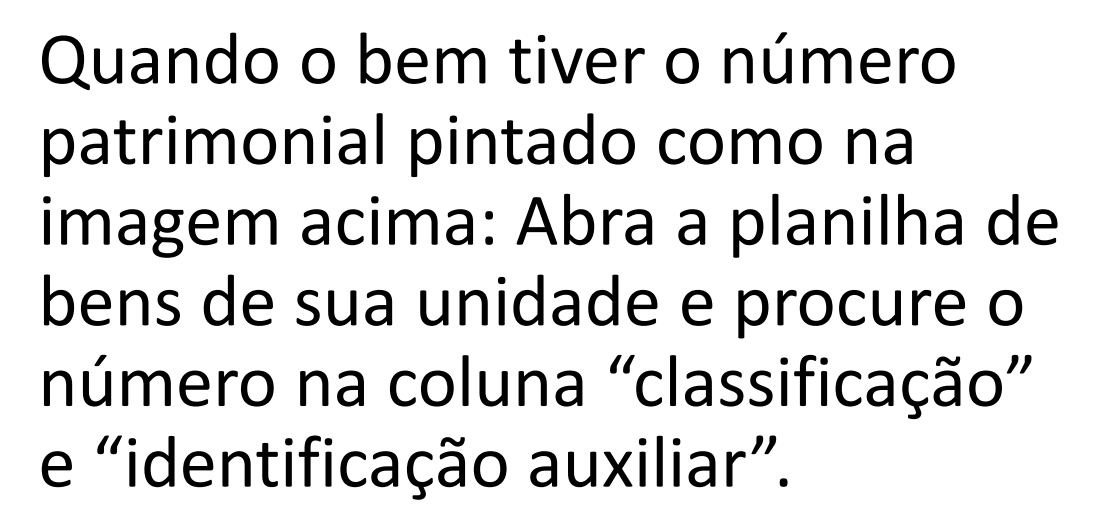

Verifique a descrição.

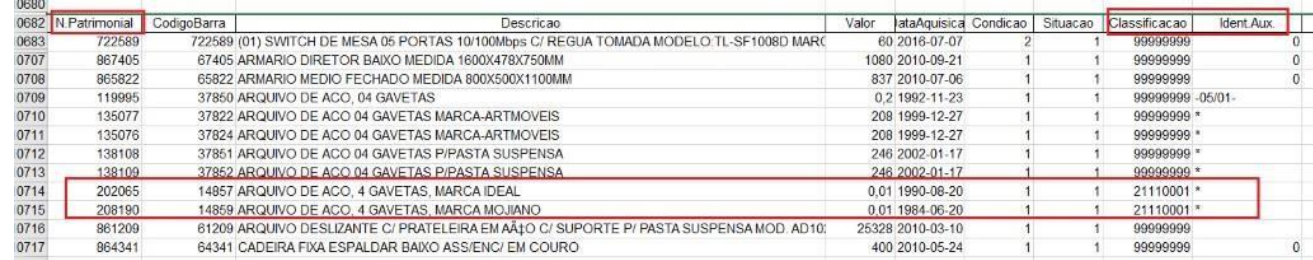

**3.1 Orientações sobre consulta do número de patrimônio no sistema**

Ligue no ramal 8188 ou 8185, caso não consiga identificar o bem no sistema.